# **BEdita Documentation**

*Release 3.7.0*

**Channelweb Srl, Chialab Srl**

December 23, 2015

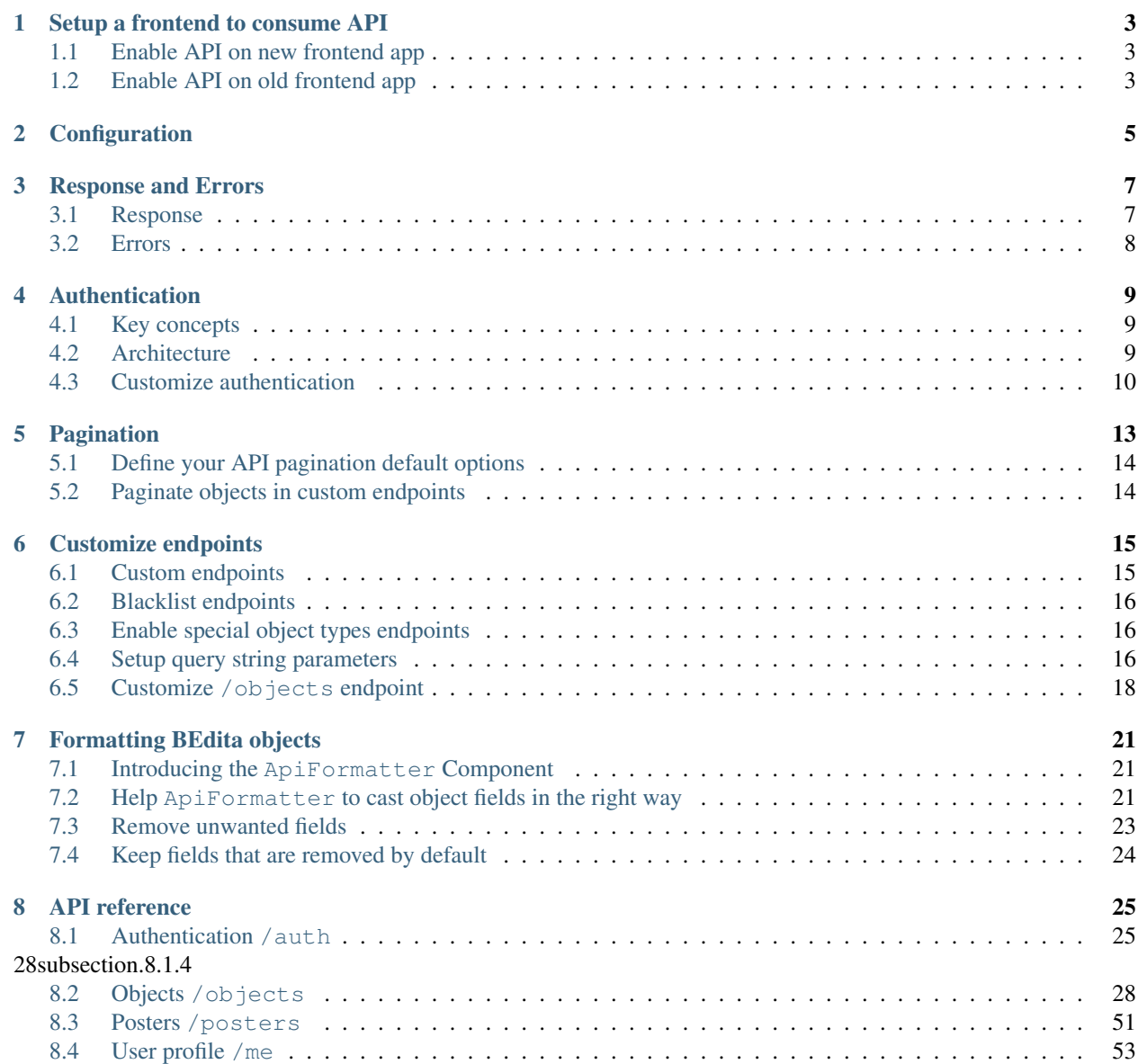

### [9 Indices and tables](#page-58-0) 55

### **[HTTP Routing Table](#page-60-0) 57**

BEdita frontend app can be easily enabled to serve REST API. Once enabled the API present a set of default endpoints that can be customized for frontend needs.

# **Setup a frontend to consume API**

<span id="page-6-0"></span>To use REST API in your frontend app you need at least BEdita 3.6.0 version. You can already also test it using 3-corylus branch.

Note: Because of authentication is handled using [Json Web Token](http://jwt.io) [\(IETF\)](https://tools.ietf.org/html/rfc7519) and the JWT is digital signed using 'Security.salt' you should always remember to change it in app/config/core.php file:

Configure::write('Security.salt', 'my-security-random-string');

# <span id="page-6-1"></span>**1.1 Enable API on new frontend app**

• from shell

{

}

```
cd /path/to/bedita
./cake.sh frontend init
```
• in app/config/frontend.ini.php define \$config['api']['baseUrl'] with your API base url, for example

\$config['api'] = **array**('baseUrl' => '/api/v1');

That's all! You are ready to consume the API!

Point the browser to your API base url and you should see the list of endpoints available, for example

```
"auth": "https://example.com/api/v1/auth",
"me": "https://example.com/api/v1/me",
"objects": "https://example.com/api/v1/objects",
"posters": "https://example.com/api/v1/posters"
```
# <span id="page-6-2"></span>**1.2 Enable API on old frontend app**

• create a new ApiController in your frontend

```
require(BEDITA_CORE_PATH . DS . 'controllers' . DS . 'api_base_controller.php');
class ApiController extends ApiBaseController {
```
//... }

- in app/config/frontend.ini.php define \$config['api']['baseUrl'] with your API base url.
- edit app/config/routes.php putting

```
$apiBaseUrl = Configure::read('api.baseUrl');
if (!empty($apiBaseUrl) && is_string($apiBaseUrl)) {
  Router::connect($apiBaseUrl . '/*', array('controller' => 'api', 'action' => 'route'));
}
```
above

Router::connect('/\*', **array**('controller' => 'pages', 'action' => 'route'));

That's all!

After [#570](https://github.com/bedita/bedita/issues/570) we have implemented a new (and better) way to handle Exceptions. Remember to update your frontend index.php file:

```
if (isset($_GET['url']) && $_GET['url'] === 'favicon.ico') {
    return;
} else {
    $Dispatcher = new Dispatcher();
    $Dispatcher->dispatch();
}
```
Also make sure you have defined views/errors/error.tpl in your frontend for generic error handling.

# **Configuration**

<span id="page-8-0"></span>To configure REST API you need to edit the frontend configuration file app/config/frontend.ini.php, for example

```
$config['api'] = array(
    'baseUrl' => '/api/v1',
    'allowedOrigins' => array(),
    'auth' \Rightarrow array (
        'component' => 'MyCustomAuth',
        'JWT' => array(
            'expiresIn' \Rightarrow 600,
            'alg' => 'HS256'
        ),
   ),
    'formatting' => array(
        'fields' => array(
            // fields that should be removed from results
            'remove' => array(
                 'title',
                 'Category' => array('name')
            ),
            // fields (removed by default) that should be kept
            'keep' => array(
                 'ip_created',
                'Category' => array('object_type_id', 'priority')
            )
        )
   ),
    'validation' => array(
        'writableObjects' => array('document', 'event'),
        'allowedUrlParams' => array(
           'endpoint_name' => array('param_one', 'param_two')
        )
    )
);
```
Possible configuration params are:

- baseUrl the base url of REST API. Every request done to baseUrl will be handled as an API REST request via routing rules
- allowedOrigins define which origins are allowed. Leave empty to allow all origins
- auth contains authentication configurations:
- component define the name of auth component to use. By default ApiAuth Component is used
- JWT define some options used in [Json Web Token](http://jwt.io) [authentication](#page-28-1) as the *"expires in"* time (in seconds) and the hashing algorithm to use
- formatting permits to setup some fomatting rules as object fields to *[remove](#page-26-0)* or to *[keep](#page-27-0)*
- validation setup some validation rules used generally in write operations or to validate request and data:
	- writableObjects define what object types are writable
	- allowedUrlParams define which *[query string paramters are valid for endpoints](#page-20-0)*

# **Response and Errors**

# <span id="page-10-1"></span><span id="page-10-0"></span>**3.1 Response**

Usually the response of API query has the structure

```
"api": "objects",
"data": {},
"method": "get",
"params": [],
"url": "https://example.com/api/v1/objects/1"
```
where:

{

}

- api is the endpoint called
- data is an object containing all data requested
- method is the HTTP verb used in the request
- params contains all query url params used in the request
- url is the complete url requested (full base url + basepath + endpoint + other)

To set data for response is available the method ApiBaseController::setData() that accepts an array as first argument. A second argument permits to replace (default) or merge present data with that passed.

Other meta data can be placed inside response object, for example paging useful to paginate results:

```
{
    "api": "objects",
    "data": {},
    "method": "get",
    "paging": {
        "page": 1,
        "page_size": 10,
        "page_count": 10,
        "total": 995,
        "total_pages": 100
    },
    "params": [],
    "url": "https://example.com/api/v1/objects/1/children"
}
```
where:

- page is the current page
- page\_size is the page dimension
- page\_count is the number of items inside current page
- total if the count of all items
- total\_pages is the total pages available

Note: If you need to serve empty response body to client you can use <code>ApiBaseController</code>::emptyResponse() that by default send a  $204$  No Content HTTP status code. Pass another status code as first argument to send different status code.

# <span id="page-11-0"></span>**3.2 Errors**

Every time the API thrown an error the response will be similar to

```
"error": {
        "status": 405,
        "code": null,
        "message": "Method Not Allowed",
        "details": "Method Not Allowed",
        "more_info": null,
        "url": "https://example.com/api/v1/foobar"
    }
}
```
where:

{

- status is the HTTP status code
- code is the API error code (not implemented)
- message is the error message
- details is the error detail
- more\_info is the url to error documentation (not implemented)
- url is the url that has responded with the error

# **Authentication**

# <span id="page-12-6"></span><span id="page-12-1"></span><span id="page-12-0"></span>**4.1 Key concepts**

Access token A string granted by the authorization server used to identify the issuer of a request. The access token has to be sent to the resource server every time that the client want to access to protected resources.

<span id="page-12-4"></span>BEdita REST API uses *[JSON Web Token](#page-12-3)* as access token. It can be sent as Authorization HTTP header (preferred) using a Bearer scheme

Authorization: Bearer <token>

<span id="page-12-3"></span>or as query string /endpoint?access\_token=<token>

**JSON Web Token, JWT** JSON Web Tokens are an open, industry standard [RFC 7519](https://tools.ietf.org/html/rfc7519) method for representing claims securely between two parties.

A JWT is composed by three parts:

- an header containing informations about the token type and algorithm used. It is Base64URL encoded.
- a payload containing informations in the form of claims (informations we want to transmit). It is Base64URL encoded.
- a signature used to verify the authenticity of the JWT using an valid algorithm defined by [JSON Web](https://tools.ietf.org/html/rfc7515) [Signature \(JWS\)](https://tools.ietf.org/html/rfc7515) specification (for example a shared secret [HMAC\)](https://tools.ietf.org/html/rfc7515#page-36).

<span id="page-12-5"></span>More info [here.](http://jwt.io)

Refresh token An opaque token issued by the authorization server. It is useful to renew an expired *[access to](#page-12-4)[ken](#page-12-4)* without send the user credentials again. This token doesn't expire but can be revoked by [DELETE](#page-31-1) [/auth/\(string:refresh\\_token\)](#page-31-1)

# <span id="page-12-2"></span>**4.2 Architecture**

The API follow a token based authentication flow using a *[JSON Web Token](#page-12-3)* as *[access token](#page-12-4)* and an opaque token as *[refresh token](#page-12-5)*.

```
+--------+ +---------------+
     |--(A) - Authorization Request ---->| Resource |
| | | Owner |
|\langle - (B) - - Authorization Grant ---------
     | | +---------------+
| |
```

```
| | +---------------+
    | |--(C)-- Authorization Grant -------->| Authorization |
| Client | | Server |
| |<-(D)----- Access Token (JWT) -------| |
| | and | |
    | | Refresh Token | |
| | +---------------+
| |
| | +---------------+
    |--(E)--- Access Token (JWT) ------>| Resource
| | | Server |
    | <-(F) --- Protected Resource -------
+--------+ +---------------+
```
Usually *JWT* payload contains the user id and some public claims, for example

```
"iss": "https://example.com",
"iat": "1441749523",
"exp": "1441707000",
"id": "15"
```
Important: Because of *JWT* is digital signed using ' Security. salt' you should always remember to change it in app/config/core.php file:

Configure::write('Security.salt', 'my-security-random-string');

It is possible to invalidate all *[access token](#page-12-4)* released simply changing that value.

By default all [GET](http://www.w3.org/Protocols/rfc2616/rfc2616-sec9.html#sec9.3) requests don't require client and user authentication unless the object requested has permission on it. In that case the user has to be authenticated before require the resource. Other operations as writing/deleting objects [\(POST,](http://www.w3.org/Protocols/rfc2616/rfc2616-sec9.html#sec9.5) [PUT,](http://www.w3.org/Protocols/rfc2616/rfc2616-sec9.html#sec9.6) [DELETE](http://www.w3.org/Protocols/rfc2616/rfc2616-sec9.html#sec9.7) on /objects endpoint) are always protected instead and they always require authentication.

All the logic to handle authentication is in ApiAuth component and ApiBaseController use it for you so authentication works out of the box. If you need to protect *[custom endpoints](#page-18-1)* you have to add to custom method

```
protected function customEndPoint() {
    if (!$this->ApiAuth->identify()) {
       throw new BeditaUnauthorizedException();
    }
```
# <span id="page-13-0"></span>**4.3 Customize authentication**

If you need to customize or change the authentication you can define your own auth component. To maintain the component method signature used in ApiBaseController your component should implements the interface ApiAuthInterface.

Remember that REST API are thought to implement token based authentication with the use of both access\_token and refresh token so the interface define methods to handle these tokens. If you need something different probably you would also override authenication methods of ApiBaseController.

In case you only need some little change it should be better to directly extend ApiAuth component that already implements the interface, and override the methods you need.

{

}

}

For example supposing you want to add additional check to user credentials, you can simply override ApiAuth::authenticate() method which deals with it:

```
App::import('Component', 'ApiAuth');
class CustomAuthComponent extends ApiAuthComponent {
   public function authenticate($username, $password, array $authGroupName = array())
        // authentication logic here
    }
}
```
and finally to activate the component all you have to do is define in configuration file config/frontend.ini.php the auth component you want to use.

```
$config['api'] = array(
   'baseUrl' => '/api',
    'auth' => array(
       'component' => 'CustomAuth'
    )
);
```
In ApiController you will have access to CustomAuth instance by \$this->ApiAuth attribute.

# **Pagination**

<span id="page-16-0"></span>Requesting a list of objects by /objects endpoint the result will be paginated using default values that you can *[customize](#page-17-0)* in ApiController.

In the response you'll see tha pagination data in paging key

```
{
    "api": "objects",
   "data": {},
   "method": "get",
    "paging": {
        "page": 1,
        "page_size": 10,
        "page_count": 10,
        "total": 995,
        "total_pages": 100
   },
    "params": [],
    "url": "https://example.com/api/v1/objects/1/children"
}
```
where

- page is the current page
- page\_size is the items per page
- page\_count is the count of items in current page
- total is the total items
- total\_pages is the total numbers of pages

To request a specific page simply call the endpoint passing page as GET parameter for example /api/objects/1/children?page=5 to request the page 5.

You can also change the page size always through GET parameter, for example /api/objects/1/children?page\_size=50 to request 50 objects per page. page\_size can't be greater of \$paginationOptions['maxPageSize'] defined in controller.

See below to know how to change the default values.

# <span id="page-17-0"></span>**5.1 Define your API pagination default options**

The default values used paginating items are defined in ApiBaseController::paginationOptions property.

```
protected $paginationOptions = array(
    'page' \Rightarrow 1,
    'pageSize' => 20,
    'maxPageSize' => 100
);
```
where pageSize is the default items per page and maxPageSize is the max page dimension that client can request. Requests with page\_size greater of maxPageSize returns a 400 HTTP error.

If you want modify those defaults you can simply override that property in ApiController.

# <span id="page-17-1"></span>**5.2 Paginate objects in custom endpoints**

When a request has page or page\_size as GET parameters those are validated and \$paginationOptions is updated to contain the requested page options. A dim key equal to pageSize is added to be ready to use in some methods as FrontendController::loadSectionObjects().

In this way in a 'custom' API endpoint you can simply do

```
protected function custom($id) {
    $result = $this->loadSectionObjects($id, $this->paginationOptions);
    // format and set pagination
   $this->setPaging($this->ApiFormatter->formatPaging($result['toolbar']));
    // do other stuff
}
```
and you are sure that pagination will work properly without doing anything else.

# **Customize endpoints**

# <span id="page-18-1"></span><span id="page-18-0"></span>**6.1 Custom endpoints**

Once you have [enabled a frontend to consume API](#page-6-0) you have a set of [default available endpoints](#page-28-0) visible pointing the browser to your API base url.

Sometimes you would want to define other endpoints to serve your custom data to clients. You can do it simply override the \$endpoints attribute of ApiBaseController.

Write in your ApiController

**protected** \$endPoints = **array**('friends');

and define the related custom method that will handle the data to show

```
protected function friends() {
    $friendsList = array('Tom', 'Jerry');
    $this->setData($friendsList);
}
```
The setData() method takes care of put \$friendsList array inside response data key. Point the browser to your API base url you should see 'friends' in the endpoints list and if you request GET /api/base/url/friends you should see

```
{
    "api": "friends",
    "data": [
        "Tom",
        "Jerry"
    ],
    "method": "get",
    "params": [],
    "url": "https://example.com/api/v1/friends"
}
```
In this way all request types (GET, POST, PUT, DELETE) have to be handled by friends() method. Another possibility is to create one method for every request type allowed from the endpoint. It can be done creating methods named *"request type + endpoint camelized"*.

```
protected function getFriends() {
}
protected function postFriends() {
}
```

```
protected function putFriends() {
}
protected function deleteFriends() {
```
# <span id="page-19-0"></span>**6.2 Blacklist endpoints**

}

In some situations you will not want to expose some or all default endpoints, so in order to disable them it is possible to define a blacklist. After that calling those endpoints the response will be a 405 Method Not Allowed HTTP error status code.

For example to blacklist "auth" and "objects" endpoints, in your ApiController override \$blacklistEndPoints writing

**protected** \$blacklistEndPoints = **array**('auth', 'objects');

Now, pointing to API base url you shouldn't see "auth" and "objects" endpoints anymore.

Pointing to them directly and you will receive a 405 HTTP error.

# <span id="page-19-1"></span>**6.3 Enable special object types endpoints**

If you need you can also enable some special endpoint disabled by default. Those endpoints refer to BEdita object types mapping them to their pluralize form. So if you want to enable /documents end /galleries endpoints you have to edit ApiController

**protected** \$whitelistObjectTypes = **array**('document', 'gallery');

These special endpoints automatically filter response objects through the object type related.

Again go to API base url to see 'documents' and 'galleries' added to endpoints list.

Note: Note that those special endpoints work only for GET requests.

# <span id="page-19-2"></span>**6.4 Setup query string parameters**

You can easily customize which [query string parameters](https://en.wikipedia.org/wiki/Query_string) an endpoint can accept. By deafult every endpoint accepts the *[access\\_token](#page-12-4)* query string (also if it is suggested to pass it in HTTP header Authorization). That is also valid for custom endpoints you create.

Moreover [default endpoints](#page-28-0) support additional query string params according to ApiBaseController::\$defaultAllowedUrlParams.

Every time a request is fullfilled with query strings parameters they are validated against those allowed. If validation fails the response return a [400 Bad Request](http://www.w3.org/Protocols/rfc2616/rfc2616-sec10.html#sec10.4.1) status code.

To validate your own query string parameters there are two ways. Directly in ApiController or via configuration.

### <span id="page-20-1"></span>**6.4.1 Configure allowed query string parameter in ApiController**

To validate your own query string parameters you can define the \$allowedUrlParams in ApiController as

```
protected $allowedUrlParams = array(
    'endpoint_name' => array('param_one', 'param_two')
);
```
Then you can send request as

```
GET /endpoint_name?param_one=value HTTP/1.1
```
without receive a [400 Bad Request](http://www.w3.org/Protocols/rfc2616/rfc2616-sec10.html#sec10.4.1) error.

To group some parameters that you want to make availbale to more endpoints, the \_ prefix can be used in the array keys. It will be considered as a special word used as *group name* instead of *endpoint name*.

```
protected $allowedUrlParams = array(
    // define a group of params
    ' paramGroup' => array('param_one', 'param_two'),
   // use group in endpoints
    'endpoint_one' => array('_paramGroup'),
    'endpoint_two' => array('_paramGroup', 'param_three')
);
```
### <span id="page-20-0"></span>**6.4.2 Configure allowed query string parameter in configuration file**

Using the same convention seen *[above](#page-20-1)* you can customize the allowed query string editing app/config/frontend.ini.php or app/config/frontend.cfg.php

```
$config['api'] = array(
    'baseUrl' => '/api',
   // other conf params
   // ...
    'validation' => array(
        'allowedUrlParams' => array(
            // define a group of params
            '_paramGroup' => array('param_one', 'param_two'),
            // use group in endpoints
            'endpoint_one' => array('_paramGroup'),
            'endpoint_two' => array('_paramGroup', 'param_three')
        \lambda)
);
```
### **6.4.3 Add allowed query string parameters on the fly**

If you need to change the allowed parameters on the fly ApiValidator provides a method to register them.

```
// In ApiController
$allowedParams = array('objects' => 'custom_param');
// add "custom_param" to "objects" endpoint allowed params
$this->ApiValidator->registerAllowedUrlParams($allowedParams);
// or if you want override all rules with new one
$this->ApiValidator->registerAllowedUrlParams($allowedParams, false);
```
# <span id="page-21-0"></span>**6.5 Customize /objects endpoint**

Here we'll see how to customize the [objects](#page-31-0) endpoint.

### **6.5.1 Configure your own URL path filter types**

[objects](#page-31-0) endpoint can be customized with URL path filters building endpoint structured as /objects/:id/url\_path\_filter. URL path filters on by default are visible in ApiBaseController::\$allowedObjectsUrlPath property

```
protected $allowedObjectsUrlPath = array(
        'get' => array(
            'relations',
            'children',
            'contents',
            'sections',
            'descendants',
            'siblings',
            //'ancestors',
            //'parents'
        ),
        'post' => array('relations',
            'children'
        ),
        'put' => array(
            'relations',
            'children'
        ),
        'delete' => array(
            'relations',
            'children'
        )
    );
```
URL path filters can be inhibited or new ones can be added overriding that property in ApiController.

In practice URL path filters are divided by request type (GET, POST, ...) so it is possible doing request like GET /objects/1/children, POST /objects/1/relations but not POST /objects/1/siblings because of that filter is active only for GET requests.

Every URL path filter must have a corresponding controller method named *"request type + Objects + URL path filter camelized"* that will handle the request. First url part *:id* and every other url parts after URL path filter will be passed to that method as arguments.

For example, supposing to want to remove all 'delete' and 'post' URL path filters and add a new 'foo\_bar' filter for GET request, in ApiController we can override

```
protected $allowedObjectsUrlPath = array(
        'get' => array('relations',
            'children',
            'contents',
            'sections',
            'descendants',
            'siblings',
            'foo_bar'
```
), );

and add the method

```
protected function getObjectsFooBar($objectId) {
    // handle request here
}
```
In this way the new URL path filter is active and reachable from GET /objects/:id/foo\_bar. Every other request type (POST, PUT, DELETE) to that will receive 405 Method Not Allowed.

If our 'foo\_bar' URL path filter have to support GET /objects/:id/foo\_bar/:foo\_val requests then ApiController::getObjectsFooBar() will receive :foo\_val as second argument. A best practice should be to add to method a validation on the number of arguments supported to avoid to respond to request as GET /objects/:id/foo\_bar/:foo\_val/bla/bla/bla.

```
protected function getObjectsFooBar($objectId, $fooVal = null) {
    if (func_num_args() > 2) {
       throw new BeditaBadRequestException();
    }
    // handle request here
}
```
### **6.5.2 Configure query string paramters to filter objects**

*[Previoulsy](#page-19-2)* we have seen how to add custom allowed query string params to endpoints.

The default allowed params are visible in [GET /objects](#page-35-0). In particular a special query string parameter is used to filter objects, its name is  $filter[]$  and it's an array of conditions to apply to get collections of objects.

For example

GET **/objects?filter[object\_type]=document,gallery,event HTTP**/1.1

will return a collection of publication's descendants of type *document* or *gallery* or *event*. Filters are chained so you can do

GET **/objects?filter[object\_type]=document,gallery&filter[query]=test HTTP**/1.1

to obtain a collection of publication's descendants of type *document* or *gallery* containing the word "test" in some of their indexed fields.

In general you can define other useful filters with this convention

filter[objects\_table\_field\_name]

where "objects table field name" is a field of the objects table.

Or

filter[Model.field\_name]

if you want to filter on a field in another [table that extends objects table.](http://docs.bedita.com/bedita-objects-database-tables) For example if you want to filter by *name* field in *cards* table we would configure the allowed param filter [Card.name]

```
// frontend.ini.php
$config['api'] = array(
    'baseUrl' => '/api',
    // other conf params
```

```
// ...
    'validation' => array(
        'allowedUrlParams' => array(
            'objects' => array('filter[Card.name]')
        )
    \big)) \, ;
```
then we can search all publication's descendants of type *card* with *name* equal to "Tom" or "Jerry".

GET **/objects?filter[object\_type]=card&filter[Card.name]=Tom,Jerry HTTP**/1.1

# **Formatting BEdita objects**

# <span id="page-24-1"></span><span id="page-24-0"></span>**7.1 Introducing the ApiFormatter Component**

To respond with consistent data the BEdita object types are transformed and formatted using the ApiFormatter Component that deals with cleaning objects from useless data and casting and trasforming some fields in correct format.

If you have a look at /objects/:id response you'll see that fields as 'id' are **integer** other like 'latitude' and 'longitude' of geo tag are float and dates are formatted in ISO-8601. ApiFormatter Component with a little help from Models takes care of it.

When you load an object or list of objects you should always use the ApiFromatter Component to have data always formatted in the same way.

```
// load an object
$object = $this->loadObj($id);
$result = $this->ApiFormatter->formatObject($object);
// in $result['object'] you have the formatted object
// list of objects
$objects = $this->loadSectionObjects($id, array('itemsTogether' => true));
$result = $this->ApiFormatter->formatObjects($objects['children']);
// in $result['objects'] you have the formatted objects
```
ApiFormatter::formatObject() and ApiFormatter::formatObjects() accept as second argument an array of options with which it is possible add to the formatted object the count of relations and children.

```
$result = $this->ApiFormatter->formatObject($object, array(
    'countRelations' => true,
    'countChildren' => true
));
```
By default no count is done.

# <span id="page-24-2"></span>**7.2 Help ApiFormatter to cast object fields in the right way**

When formatting BEdita object ApiFormatter asks help to related object type Model to know which fields have to be cast in the right type. Basically every object type returns an array of fields that are defined in database as 'integer', 'float', 'date', 'datetime', 'boolean'. This array is returned from BEAppObjectModel::apiTransformer() method and it is something similar to

```
array(
    'id' => 'integer',
    'start_date' => 'datetime',
    'end_date' => 'datetime',
    'duration' => 'integer',
    'object_type_id' => 'integer',
    'created' => 'datetime',
    'modified' => 'datetime',
    'valid' => 'boolean',
    'user_created' => 'integer',
    'user_modified' => 'integer',
    'fixed' => 'boolean',
    'GeoTag' => array(
        'id' => 'integer',
        'object_id' => 'integer',
        'latitude' => 'float',
        'longitude' => 'float',
        'gmaps_lookat' => array(
            'latitude' => 'float',
            'longitude' => 'float',
            'zoom' => 'integer',
        \lambda\lambda'Tag' => array(
        'id' => 'integer',
        'area id' => 'integer',
        'object_type_id' => 'integer',
        'priority' => 'integer',
        'parent_id' => 'integer',
    ),
    'Category' => array(
        'id' => 'integer',
        'area_id' => 'integer',
        'object_type_id' => 'integer',
        'priority' => 'integer',
        'parent_id' => 'integer',
    )
)
```
By default only tables that form the object chain plus 'categories', 'tags' and 'geo\_tags' are automatically returned, but that method can be overridden to customize the result. For example the Event model add to basic transformer the DateItem transformer:

```
public function apiTransformer(array $options = array()) {
   $transformer = parent::apiTransformer($options);
    $transformer['DateItem'] = $this->DateItem->apiTransformer($options);
   return $transformer;
}
```
The ApiFormatter uses these transformers merged to common object transformer ApiFormatterComponent::\$transformers['object'] to present consistent data to client. It is possible to use some special transformer types that are:

- underscoreField that underscorize a camelcase field maintaining value unchanged
- integerArray that cast to integer all array values

# <span id="page-26-0"></span>**7.3 Remove unwanted fields**

Another useful task of ApiFormatter is to clean unwanted fields from data exposed to client. To do that it uses ApiFormatter::\$objectFieldsToRemove array that can be customized through configuration or on the fly in controller.

### **7.3.1 Add fields to remove from configuration**

In config/frontend.ini.php or config/frontend.cfg.php is possible to customize which fields exposed by default you want to remove from results.

```
$config['api'] = array(
    'baseUrl' => '/api/v1',
    ...
    'formatting' => array(
        'fields' => array(
            // fields that should be added
            // to ApiFormattingComponent::objectFieldsToRemove
            // i.e. removed from formatted object
            'remove' => array(
                'description',
                'title',
                'Category' => array('name'),
                'GeoTag' => array('title'),
                'Tag'
            )
        )
    )
);
```
In this way you say to ApiFormatter that 'description', 'title', 'name' of 'Category', 'title' of 'GeoTag' and all 'Tag' array must be cleaned from final results. Every time ApiFormatter::formatObject() or ApiFormatter::formatObjects() is called the data are cleaned up using ApiFormatter::cleanObject().

### **7.3.2 Add fields to remove on the fly**

In your ApiController you can decide in every moment to change which fields remove from results using ApiFormatter::objectFieldsToRemove() method.

```
// get the current value
$currentFieldsToRemove = $this->ApiFormatter->objectFieldsToRemove();
// to ovveride all. It completely replaces current fields to remove with new one
$this->ApiFormatter->objectFieldsToRemove(
   array(
        'title',
        'description'
    ),
    true
);
// to add new fields to remove
$this->ApiFormatter->objectFieldsToRemove(array(
```

```
'remove' => array('title', 'description')
));
```
# <span id="page-27-0"></span>**7.4 Keep fields that are removed by default**

Sometime you could want to present to client some fields that normally are cleaned up. Likewise to what seen with fields to remove, it is possible do it from configuration or on the fly.

### **7.4.1 Add fields to keep from configuration**

In config/frontend.cfg.php

```
$config['api'] = array(
    'baseUrl' => '/api/v1',
    ...
    'formatting' => array(
        'fields' => array(
            // fields that should be removed
            // to ApiFormattingComponent::objectFieldsToRemove
            // i.e. kept in formatted object
            'keep' => array(
                'fixed',
                'ip_created',
                'Category' => array('object_type_id', 'priority')
            )
       )
    )
);
```
In this way you say to ApiFormatter that 'fixed', 'ip\_created' and 'object\_type\_id', 'priority' of 'Category' must be preserved and presented to client.

### **7.4.2 Add fields to keep on the fly**

In your ApiController

```
// to keep fields
$this->ApiFormatter->objectFieldsToRemove(array(
    'keep' => array('ip_created', 'fixed')
));
```
It is possible to mix 'remove' and 'keep' options both in configuration and in controller.

# **API reference**

<span id="page-28-0"></span>A [frontend app enabled to consume REST API](#page-6-0) exposes a set of default endpoints.

```
POST request can send the payload as x-www-form-urlencoded or application/json. For
readability all examples will use Content-type: application/json.
```
# <span id="page-28-1"></span>**8.1 Authentication /auth**

It used to retrieve an *[access token](#page-12-4)* to access protected items, renew *[access token](#page-12-4)* and remove permissions. The *[access](#page-12-4) [token](#page-12-4)* is a [Json Web Token](http://jwt.io) [\(IETF\)](https://tools.ietf.org/html/rfc7519). More info on [authentication](#page-12-0)

Important: Because of *JWT* is digital signed using ' Security.salt' you should always remember to change it in app/config/core.php file:

Configure::write('Security.salt', 'my-security-random-string');

It is possible to invalidate all *[access token](#page-12-4)* released simply changing that value.

### **8.1.1 Obtain an access token**

#### **POST /auth**

Authenticate an user to obtain an *[access token](#page-12-4)*.

#### Request JSON Object

- **username** (*string*) the username
- **password** (*string*) the password
- **grant\_type** (*string*) *"password"*, the grant type to apply (password is the default, it can be ommitted)

#### Response Headers

• [Content-Type](http://www.w3.org/Protocols/rfc2616/rfc2616-sec14.html#sec14.17) – application/json

#### Status Codes

- [200 OK](http://www.w3.org/Protocols/rfc2616/rfc2616-sec10.html#sec10.2.1) response contains *[access token](#page-12-4)* and *[refresh token](#page-12-5)*
- [400 Bad Request](http://www.w3.org/Protocols/rfc2616/rfc2616-sec10.html#sec10.4.1) when required parameters are missing or the request is malformed

• [401 Unauthorized](http://www.w3.org/Protocols/rfc2616/rfc2616-sec10.html#sec10.4.2) – when authentication fails

Example request:

```
POST /auth HTTP/1.1
Host: example.com
Accept: application/json, text/javascript
Content-Type: application/json
{
    "username": "test",
    "password": "test",
    "grant_type": "password"
}
```
Example response:

```
HTTP/1.1 200 OK
Content-Type: application/json
{
    "api": "auth",
    "data": {
        "access_token": "eyJ0eXAi.....",
        "expires_in": 600,
        "refresh_token": "51a3f718e7abc712e421f64ea497a323aea4e76f"
        },
    "method": "post",
    "params": [ ],
    "url": "https://example.com/api/auth"
}
```
Note: Once you received the access token you have to use it in every request that requires authentication. It can be used in HTTP header

Authorization: Bearer <token>

or as query string /api/endpoint?access\_token=<token>

### **8.1.2 Renew the access token**

If the access token was expired you need to generate a new one started by refresh token. In this case do not pass the expired access token

#### <span id="page-29-0"></span>**POST /auth**

Renew an *access\_token*.

Request JSON Object

- **refresh\_token** (*string*) the *[refresh token](#page-12-5)* to use to renew *[access token](#page-12-4)*
- **grant\_type** (*string*) *"refresh\_token"*, the grant type to apply

#### Response Headers

• [Content-Type](http://www.w3.org/Protocols/rfc2616/rfc2616-sec14.html#sec14.17) – application/json

#### Status Codes

• [200 OK](http://www.w3.org/Protocols/rfc2616/rfc2616-sec10.html#sec10.2.1) – Success, it responds with the new *[access token](#page-12-4)* and *[refresh token](#page-12-5)*

- [400 Bad Request](http://www.w3.org/Protocols/rfc2616/rfc2616-sec10.html#sec10.4.1) when required parameters are missing or the request is malformed
- [401 Unauthorized](http://www.w3.org/Protocols/rfc2616/rfc2616-sec10.html#sec10.4.2) when *[refresh token](#page-12-5)* is invalid

#### Example request:

```
POST /auth HTTP/1.1
Host: example.com
Accept: application/json, text/javascript
Content-Type: application/json
{
    "grant_type": "refresh_token",
    "refresh_token": "51a3f718e7abc712e421f64ea497a323aea4e76f"
}
```
#### Example response:

```
HTTP/1.1 200 OK
Content-Type: application/json
{
    "api": "auth",
    "data": {
        "access_token": "rftJasd3.....",
        "expires_in": 600,
        "refresh_token": "51a3f718e7abc712e421f64ea497a323aea4e76f"
        },
    "method": "post",
    "params": [ ],
    "url": "https://example.com/api/auth"
}
```
### **8.1.3 Get the updated time to access token expiration**

#### <span id="page-30-0"></span>**GET /auth**

It returns the updated expires\_in time for *[access token](#page-12-4)*

#### Request Headers

• [Authorization](http://www.w3.org/Protocols/rfc2616/rfc2616-sec14.html#sec14.8) – the *[access token](#page-12-4)* as Bearer token

#### Response Headers

• [Content-Type](http://www.w3.org/Protocols/rfc2616/rfc2616-sec14.html#sec14.17) – application/json

#### Status Codes

- [200 OK](http://www.w3.org/Protocols/rfc2616/rfc2616-sec10.html#sec10.2.1) no error, payload contains the updated expires\_in value
- [400 Bad Request](http://www.w3.org/Protocols/rfc2616/rfc2616-sec10.html#sec10.4.1) the request is malformed
- [401 Unauthorized](http://www.w3.org/Protocols/rfc2616/rfc2616-sec10.html#sec10.4.2) the *[access token](#page-12-4)* is invalid

#### Example request:

```
GET /auth HTTP/1.1
Host: example.com
Accept: application/json, text/javascript
```
#### Example response:

```
HTTP/1.1 200 OK
Content-Type: application/json
{
    "api": "auth",
    "data": {
        "access_token": "rftJasd3.....",
        "expires_in": 48
    },
    "method": "get",
    "params": [ ],
    "url": "https://example.com/api/auth"
}
```
### **8.1.4 Revoking a refresh token**

In order to invalidate an *[access token](#page-12-4)* you need to remove it from client and revoke the *[refresh token](#page-12-5)*

<span id="page-31-1"></span>**DELETE /auth/**(string: *refresh\_token*)

Revoke a *[refresh token](#page-12-5)*

#### Request Headers

• [Authorization](http://www.w3.org/Protocols/rfc2616/rfc2616-sec14.html#sec14.8) – the *[access token](#page-12-4)* as Bearer token

#### Parameters

• **refresh\_token** (*string*) – the *[refresh token](#page-12-5)* to revoke

#### Status Codes

- [204 No Content](http://www.w3.org/Protocols/rfc2616/rfc2616-sec10.html#sec10.2.5) the refresh token was deleted
- [400 Bad Request](http://www.w3.org/Protocols/rfc2616/rfc2616-sec10.html#sec10.4.1) the request is malformed
- [401 Unauthorized](http://www.w3.org/Protocols/rfc2616/rfc2616-sec10.html#sec10.4.2) the *[access token](#page-12-4)* is invalid or
- [404 Not Found](http://www.w3.org/Protocols/rfc2616/rfc2616-sec10.html#sec10.4.5) the *[refresh token](#page-12-5)* was already revoked or not exists

# <span id="page-31-0"></span>**8.2 Objects /objects**

### **8.2.1 Get an object**

### <span id="page-31-2"></span>**GET /objects/**(*object\_id*) Get an object detail.

### Request Headers

• [Authorization](http://www.w3.org/Protocols/rfc2616/rfc2616-sec14.html#sec14.8) – optional *[access token](#page-12-4)*

#### Parameters

• **object\_id** (*int|string*) – identify a BEdita object. It can be the object id or the object unique name (nickname)

#### Query Parameters

- **filter [object type]** (*string*) the object type or a comma separated list of object types requested
- **filter[query]** (*string*) used for fulltext search
- **embed[relations]** (*string*) used for embedding related objects in relations key. For example embed [relations]=attach | 3, seealso | 2 will embed 3 objects related by "attach" and 2 related by "seealso" to main object. If no number is specified then only one relation will be embed i.e. embed[relations]=poster is the same of embed[relations]=poster|1. See the *[example](#page-34-0)*.
- **page** (*int*) the page requested
- **page\_size** (*int*) the page dimension

• [Content-Type](http://www.w3.org/Protocols/rfc2616/rfc2616-sec14.html#sec14.17) – application/json

#### Status Codes

- [200 OK](http://www.w3.org/Protocols/rfc2616/rfc2616-sec10.html#sec10.2.1) Success
- [400 Bad Request](http://www.w3.org/Protocols/rfc2616/rfc2616-sec10.html#sec10.4.1) Malformed request
- [401 Unauthorized](http://www.w3.org/Protocols/rfc2616/rfc2616-sec10.html#sec10.4.2) The object *object\_id* is protected and the request is not authorized
- [403 Forbidden](http://www.w3.org/Protocols/rfc2616/rfc2616-sec10.html#sec10.4.4) The request is authorized but without sufficient permission to access object *object\_id*
- [404 Not Found](http://www.w3.org/Protocols/rfc2616/rfc2616-sec10.html#sec10.4.5) Object *object\_id* not found

Note: Note that the response data fields can change depending of BEdita object type exposed and configuration.

#### Example request:

```
GET /objects/15 HTTP/1.1
Host: example.com
Accept: application/json, text/javascript
```
#### Example response:

```
HTTP/1.1 200 OK
Content-Type: application/json
{
    "api": "objects",
    "data": {
        "object": {
            "id": 15,
            "start_date": "2015-01-08T00:00:00+0100",
            "end_date": null,
            "subject": null,
            "abstract": null,
            "body": "This is the body text",
            "object_type_id": 22,
            "created": "2015-01-30T10:04:49+0100",
            "modified": "2015-05-08T12:59:49+0200",
            "title": "hello world",
            "nickname": "hello-world",
            "description": "the description",
```

```
"valid": true,
"lang": "eng",
"rights": "",
"license": "",
"creator": "",
"publisher": "",
"note": null,
"comments": "off",
"publication_date": "2015-01-08T00:00:00+0100",
"languages": {
    "ita": {
        "title": "ciao mondo"
    }
},
"relations": {
    "attach": {
        "count": 8,
        "url": "https://example.com/api/objects/15/relation/attach"
    },
    "seealso": {
        "count": 2,
        "url": "https://example.com/api/objects/15/relation/seealso"
    }
},
"object_type": "Document",
"authorized": true,
"free_access": true,
"custom_properties": {
    "bookpagenumber": "12",
    "number": "8"
},
"geo_tags": [
    {
        "id": 68799,
        "object_id": 218932,
        "latitude": 44.4948179,
        "longitude": 11.33969,
        "address": "via Rismondo 2, Bologna",
        "gmaps_lookats": {
            "zoom": 16,
            "mapType": "k",
            "latitude": 44.4948179,
            "longitude": 11.33969,
            "range": 44052.931589613
        }
   }
],
"tags": [
    {
        "label": "tag one",
        "name": "tag-one"
    },
    {
        "label": "tag two",
        "name": "tag-two"
    }
],
"categories": [
```

```
{
                     "id": 266,
                     "area_id": null,
                     "label": "category one",
                     "name": "category-one"
                 },
                 {
                     "id": 323,
                     "area_id": null,
                     "label": "category two",
                     "name": "category-two"
                 }
            ]
        }
    },
    "method": "get",
    "params": [],
    "url": "https://example.com/api/objects/15"
}
```
Note: Every object can have relations with other objects. The count of objects related is in data.object.relations.<relation\_name> where there are count (the number of related objects) and url fields. The url is the complete API request url to get the object related, for example <https://example.com/api/objects/15/relations/attach> Embedding related objects

<span id="page-34-0"></span>Requests with embed[relations] query string will add objects key to data.object.relations.<relation\_name>, for example

```
GET /objects/15?embed[relations]=attach|3,seealso|2 HTTP/1.1
```
will have as relations key

```
{
    "relations": {
        "attach": {
            "count": 8,
            "url": "https://example.com/api/objects/15/relation/attach",
            "objects": [
                 {
                     "id": 13,
                     "title": "attach one"
                 },
                 {
                     "id": 21,
                     "title": "attach two"
                 },
                 {
                     "id": 22,
                     "title": "attach three"
                 }
            ]
        },
        "seealso": {
            "count": 2,
            "url": "https://example.com/api/objects/15/relation/seealso",
            "objects": [
                 {
                     "id": 30,
```

```
"title": "seealso one"
                  },
                  {
                      "id": 31,
                      "title": "seealso two"
                  }
             ]
        }
    }
}
```
where the objects collections have been simplified but every item inside them is a complete object.

Note: If *object\_id* corresponds to a **section** or a **publication** then the response will contain data.object.children with the total count of children, count of contents, count of sections and the related url.

```
{
    "children": {
        "count": 14,
        "url": "https://example.com/api/objects/1/children",
        "contents": {
            "count": 12,
            "url": "https://example.com/api/objects/1/contents"
        },
        "sections": {
            "count": 2,
            "url": "https://example.com/api/objects/1/sections"
        }
    }
}
```
### **8.2.2 Get a collection of objects**

The /objects endpoint can be used to retrieve a collection of objects.

#### <span id="page-35-0"></span>**GET /objects**

It returns a collection of objects:

•if called with id query string parameter the response will contain a collection of the objects requested

•else it returns a paginated list of objects that are descendants of the related publication configured in app/config/frontend.ini.php.

Important: Note that when id query string is used, no other parameters is valid but *[access token](#page-12-4)*.

The response will be an array of objects as shown below.

#### Request Headers

• [Authorization](http://www.w3.org/Protocols/rfc2616/rfc2616-sec14.html#sec14.8) – optional *[access token](#page-12-4)*

#### Query Parameters

• **filter[object\_type]** (*string*) – the object type or a comma separated list of object types requested

- **filter[query]** (*string*) used for fulltext search
- **embed[relations]** (*string*) used for embedding related objects in relations key. For example embed [relations]=attach|3, seealso|2 will embed 3 objects related by "attach" and 2 related by "seealso" to main object. If no number is specified then only one relation will be embed i.e. embed[relations]=poster is the same of embed[relations]=poster|1. See the *[example](#page-34-0)*.
- **page** (*int*) the page requested
- **page\_size** (*int*) the page dimension
- id a comma separated list of object ids. See the important note above. The max number of ids you can request is defined by ApiBaseController::\$paginationOptions['maxPageSize']

• [Content-Type](http://www.w3.org/Protocols/rfc2616/rfc2616-sec14.html#sec14.17) – application/json

#### Status Codes

- [200 OK](http://www.w3.org/Protocols/rfc2616/rfc2616-sec10.html#sec10.2.1) Success
- [400 Bad Request](http://www.w3.org/Protocols/rfc2616/rfc2616-sec10.html#sec10.4.1) Malformed request
- [401 Unauthorized](http://www.w3.org/Protocols/rfc2616/rfc2616-sec10.html#sec10.4.2) The request is not authorized to access to protected publication
- [403 Forbidden](http://www.w3.org/Protocols/rfc2616/rfc2616-sec10.html#sec10.4.4) The request is authorized but without sufficient permissions to access to protected publication

#### Example request:

```
GET /objects HTTP/1.1
Host: example.com
Accept: application/json, text/javascript
```
#### Example response:

For readability the fields of objects are limited to "title" but they are similar to [GET](#page-31-2) [/objects/\(object\\_id\)](#page-31-2) example

```
HTTP/1.1 200 OK
Content-Type: application/json
{
    "api": "objects",
    "data": {
        "objects": [
            {
                 "id": 2,
                 "title": "title one"
             },
             {
                 "id": 3,
                 "title": "title two"
             },
             {
                 "id": 4,
                 "title": "title three"
             },
             {
                 "id": 5,
```

```
"title": "title four"
            },
             {
                 "id": 6,
                 "title": "title five"
            }
        ]
    },
    "method": "get",
    "paging": {
        "page": 1,
        "page_size": 5,
        "page_count": 5,
        "total": 50,
        "total_pages": 10
    },
    "params": [],
    "url": "https://example.com/api/objects/1/children"
}
```
#### <span id="page-37-0"></span>**Get object's children**

#### <span id="page-37-1"></span>**GET /objects/**(*object\_id*)**/children**

Return the paginated children of object *object\_id*. The object has to be a section or the publication.

#### Request Headers

• [Authorization](http://www.w3.org/Protocols/rfc2616/rfc2616-sec14.html#sec14.8) – optional *[access token](#page-12-4)*

#### **Parameters**

• **object\_id** (*int|string*) – identify a BEdita object. It can be the object id or the object unique name (nickname)

#### Query Parameters

- **filter[object\_type]** (*string*) the object type or a comma separated list of object types requested
- **filter[query]** (*string*) used for fulltext search
- **embed[relations]** (*string*) used for embedding related objects in relations key. For example embed[relations]=attach|3, seealso|2 will embed 3 objects related by "attach" and 2 related by "seealso" to main object. If no number is specified then only one relation will be embed i.e. embed[relations]=poster is the same of embed[relations]=poster|1. See the *[example](#page-34-0)*.
- **page** (*int*) the page requested
- **page\_size** (*int*) the page dimension

#### Response Headers

• [Content-Type](http://www.w3.org/Protocols/rfc2616/rfc2616-sec14.html#sec14.17) – application/json

#### Status Codes

- [200 OK](http://www.w3.org/Protocols/rfc2616/rfc2616-sec10.html#sec10.2.1) Success
- [400 Bad Request](http://www.w3.org/Protocols/rfc2616/rfc2616-sec10.html#sec10.4.1) Malformed request
- [401 Unauthorized](http://www.w3.org/Protocols/rfc2616/rfc2616-sec10.html#sec10.4.2) The object *object id* is protected and the request is not authorized
- [403 Forbidden](http://www.w3.org/Protocols/rfc2616/rfc2616-sec10.html#sec10.4.4) The request is authorized but without sufficient permission to access object *object\_id*
- [404 Not Found](http://www.w3.org/Protocols/rfc2616/rfc2616-sec10.html#sec10.4.5) Object *object\_id* not found

#### **Get object's children of type** *section*

#### <span id="page-38-1"></span>**GET /objects/**(*object\_id*)**/sections**

Return the paginated children of object *object id*. The object has to be a section or the publication. The children are just sections (*section BEdita object type*)

#### Request Headers

• [Authorization](http://www.w3.org/Protocols/rfc2616/rfc2616-sec14.html#sec14.8) – optional *[access token](#page-12-4)*

#### **Parameters**

• **object\_id** (*int|string*) – identify a BEdita object. It can be the object id or the object unique name (nickname)

#### Query Parameters

- **filter[query]** (*string*) used for fulltext search
- **page** (*int*) the page requested
- **page\_size** (*int*) the page dimension

#### Response Headers

• [Content-Type](http://www.w3.org/Protocols/rfc2616/rfc2616-sec14.html#sec14.17) – application/json

#### Status Codes

- [200 OK](http://www.w3.org/Protocols/rfc2616/rfc2616-sec10.html#sec10.2.1) Success
- [400 Bad Request](http://www.w3.org/Protocols/rfc2616/rfc2616-sec10.html#sec10.4.1) Malformed request
- [401 Unauthorized](http://www.w3.org/Protocols/rfc2616/rfc2616-sec10.html#sec10.4.2) The object *object\_id* is protected and the request is not authorized
- [403 Forbidden](http://www.w3.org/Protocols/rfc2616/rfc2616-sec10.html#sec10.4.4) The request is authorized but without sufficient permission to access object *object\_id*
- [404 Not Found](http://www.w3.org/Protocols/rfc2616/rfc2616-sec10.html#sec10.4.5) Object *object id* not found

#### **Get object's children of type** *contents*

#### <span id="page-38-0"></span>**GET /objects/**(*object\_id*)**/contents**

Return the paginated children of object *object\_id*. The object has to be a section or the publication. The children are other than sections.

#### Request Headers

• [Authorization](http://www.w3.org/Protocols/rfc2616/rfc2616-sec14.html#sec14.8) – optional *[access token](#page-12-4)*

#### **Parameters**

• **object\_id** (*int|string*) – identify a BEdita object. It can be the object id or the object unique name (nickname)

#### Query Parameters

- **filter[object\_type]** (*string*) the object type or a comma separated list of object types requested. "*section*" object type is not accepted
- **filter[query]** (*string*) used for fulltext search
- **page** (*int*) the page requested
- **page\_size** (*int*) the page dimension

#### Response Headers

• [Content-Type](http://www.w3.org/Protocols/rfc2616/rfc2616-sec14.html#sec14.17) – application/json

#### Status Codes

- [200 OK](http://www.w3.org/Protocols/rfc2616/rfc2616-sec10.html#sec10.2.1) Success
- [400 Bad Request](http://www.w3.org/Protocols/rfc2616/rfc2616-sec10.html#sec10.4.1) Malformed request
- [401 Unauthorized](http://www.w3.org/Protocols/rfc2616/rfc2616-sec10.html#sec10.4.2) The object *object\_id* is protected and the request is not authorized
- [403 Forbidden](http://www.w3.org/Protocols/rfc2616/rfc2616-sec10.html#sec10.4.4) The request is authorized but without sufficient permission to access object *object\_id*
- [404 Not Found](http://www.w3.org/Protocols/rfc2616/rfc2616-sec10.html#sec10.4.5) Object *object\_id* not found

### **Get object's descendants**

#### <span id="page-39-0"></span>**GET /objects/**(*object\_id*)**/descendants**

Return the paginated children of object *object\_id*. The object has to be a section or the publication. The children are other than sections.

#### Request Headers

• [Authorization](http://www.w3.org/Protocols/rfc2616/rfc2616-sec14.html#sec14.8) – optional *[access token](#page-12-4)*

#### **Parameters**

• **object\_id** (*int|string*) – identify a BEdita object. It can be the object id or the object unique name (nickname)

#### Query Parameters

- **filter[object\_type]** (*string*) the object type or a comma separated list of object types requested
- **filter[query]** (*string*) used for fulltext search
- **embed[relations]** (*string*) used for embedding related objects in relations key. For example embed[relations]=attach|3, seealso|2 will embed 3 objects related by "attach" and 2 related by "seealso" to main object. If no number is specified then only one relation will be embed i.e. embed[relations]=poster is the same of embed[relations]=poster|1. See the *[example](#page-34-0)*.
- **page** (*int*) the page requested
- **page\_size** (*int*) the page dimension

#### Response Headers

• [Content-Type](http://www.w3.org/Protocols/rfc2616/rfc2616-sec14.html#sec14.17) – application/json

#### Status Codes

- [200 OK](http://www.w3.org/Protocols/rfc2616/rfc2616-sec10.html#sec10.2.1) Success
- [400 Bad Request](http://www.w3.org/Protocols/rfc2616/rfc2616-sec10.html#sec10.4.1) Malformed request
- [401 Unauthorized](http://www.w3.org/Protocols/rfc2616/rfc2616-sec10.html#sec10.4.2) The object *object\_id* is protected and the request is not authorized
- [403 Forbidden](http://www.w3.org/Protocols/rfc2616/rfc2616-sec10.html#sec10.4.4) The request is authorized but without sufficient permission to access object *object\_id*
- [404 Not Found](http://www.w3.org/Protocols/rfc2616/rfc2616-sec10.html#sec10.4.5) Object *object\_id* not found

#### **Get object's siblings**

<span id="page-40-0"></span>**GET /objects/**(*object\_id*)**/siblings** Return the paginated siblings of object *object\_id*.

#### Request Headers

• [Authorization](http://www.w3.org/Protocols/rfc2616/rfc2616-sec14.html#sec14.8) – optional *[access token](#page-12-4)*

#### **Parameters**

• **object\_id** (*int|string*) – identify a BEdita object. It can be the object id or the object unique name (nickname)

#### Query Parameters

- **filter[object\_type]** (*string*) the object type or a comma separated list of object types requested
- **filter[query]** (*string*) used for fulltext search
- **embed[relations]** (*string*) used for embedding related objects in relations key. For example embed[relations]=attach|3, seealso|2 will embed 3 objects related by "attach" and 2 related by "seealso" to main object. If no number is specified then only one relation will be embed i.e. embed[relations]=poster is the same of embed[relations]=poster|1. See the *[example](#page-34-0)*.
- **page** (*int*) the page requested
- **page\_size** (*int*) the page dimension

#### Response Headers

• [Content-Type](http://www.w3.org/Protocols/rfc2616/rfc2616-sec14.html#sec14.17) – application/json

#### Status Codes

- [200 OK](http://www.w3.org/Protocols/rfc2616/rfc2616-sec10.html#sec10.2.1) Success
- [400 Bad Request](http://www.w3.org/Protocols/rfc2616/rfc2616-sec10.html#sec10.4.1) Malformed request
- [401 Unauthorized](http://www.w3.org/Protocols/rfc2616/rfc2616-sec10.html#sec10.4.2) The object *object\_id* is protected and the request is not authorized
- [403 Forbidden](http://www.w3.org/Protocols/rfc2616/rfc2616-sec10.html#sec10.4.4) The request is authorized but without sufficient permission to access object *object\_id*
- [404 Not Found](http://www.w3.org/Protocols/rfc2616/rfc2616-sec10.html#sec10.4.5) Object *object\_id* not found

### **Get relations count**

#### <span id="page-41-0"></span>**GET /objects/**(*object\_id*)**/relations**

Returns a summary of relations information about object *object\_id*. It shows every relation with the count and the url to get the related objects detail.

#### Request Headers

• [Authorization](http://www.w3.org/Protocols/rfc2616/rfc2616-sec14.html#sec14.8) – optional *[access token](#page-12-4)*

#### **Parameters**

• **object** id (*int*|string) – identify a BEdita object. It can be the object id or the object unique name (nickname)

#### Query Parameters

- **filter[object\_type]** (*string*) the object type or a comma separated list of object types requested
- **filter[query]** (*string*) used for fulltext search
- **embed[relations]** (*string*) used for embedding related objects in relations key. For example embed[relations]=attach|3, seealso|2 will embed 3 objects related by "attach" and 2 related by "seealso" to main object. If no number is specified then only one relation will be embed i.e. embed[relations]=poster is the same of embed[relations]=poster|1. See the *[example](#page-34-0)*.
- **page** (*int*) the page requested
- **page\_size** (*int*) the page dimension

#### Response Headers

• [Content-Type](http://www.w3.org/Protocols/rfc2616/rfc2616-sec14.html#sec14.17) – application/json

#### Status Codes

- [200 OK](http://www.w3.org/Protocols/rfc2616/rfc2616-sec10.html#sec10.2.1) Success
- [400 Bad Request](http://www.w3.org/Protocols/rfc2616/rfc2616-sec10.html#sec10.4.1) Malformed request
- [401 Unauthorized](http://www.w3.org/Protocols/rfc2616/rfc2616-sec10.html#sec10.4.2) The object *object\_id* is protected and the request is not authorized
- [403 Forbidden](http://www.w3.org/Protocols/rfc2616/rfc2616-sec10.html#sec10.4.4) The request is authorized but without sufficient permission to access object *object\_id*
- [404 Not Found](http://www.w3.org/Protocols/rfc2616/rfc2616-sec10.html#sec10.4.5) Object *object\_id* not found

#### Example request:

```
GET /objects/15/relations HTTP/1.1
Host: example.com
Accept: application/json, text/javascript
```
#### Example response:

```
HTTP/1.1 200 OK
Content-Type: application/json
{
    "api": "objects",
    "data": {
```

```
"attach": {
            "count": 1,
            "url": "https://example.com/api/objects/1/relations/attach"
        },
        "seealso": {
            "count": 2,
            "url": "https://example.com/api/objects/1/relations/seealso"
        }
    },
    "method": "get",
    "params": [],
    "url": "https://example.com/api/objects/1/relations"
}
```
#### <span id="page-42-0"></span>**Get the related objects detail**

#### <span id="page-42-1"></span>**GET /objects/**(*object\_id*)**/relations/**

string: *relation\_name* Return the paginated collection of objects related by *relation\_name* to object *object\_id*.

#### Request Headers

• [Authorization](http://www.w3.org/Protocols/rfc2616/rfc2616-sec14.html#sec14.8) – optional *[access token](#page-12-4)*

#### **Parameters**

- **object\_id** (*int|string*) identify a BEdita object. It can be the object id or the object unique name (nickname)
- **relation\_name** (*string*) the name of the relation

#### Query Parameters

- **filter[object\_type]** (*string*) the object type or a comma separated list of object types requested
- **filter[query]** (*string*) used for fulltext search
- **embed[relations]** (*string*) used for embedding related objects in relations key. For example embed [relations]=attach | 3, seealso | 2 will embed 3 objects related by "attach" and 2 related by "seealso" to main object. If no number is specified then only one relation will be embed i.e. embed[relations]=poster is the same of embed[relations]=poster|1. See the *[example](#page-34-0)*.
- **page** (*int*) the page requested
- **page\_size** (*int*) the page dimension

#### Response Headers

• [Content-Type](http://www.w3.org/Protocols/rfc2616/rfc2616-sec14.html#sec14.17) – application/json

#### Status Codes

- [200 OK](http://www.w3.org/Protocols/rfc2616/rfc2616-sec10.html#sec10.2.1) Success
- [400 Bad Request](http://www.w3.org/Protocols/rfc2616/rfc2616-sec10.html#sec10.4.1) Malformed request
- [401 Unauthorized](http://www.w3.org/Protocols/rfc2616/rfc2616-sec10.html#sec10.4.2) The object *object\_id* is protected and the request is not authorized
- [403 Forbidden](http://www.w3.org/Protocols/rfc2616/rfc2616-sec10.html#sec10.4.4) The request is authorized but without sufficient permission to access object *object\_id*

• [404 Not Found](http://www.w3.org/Protocols/rfc2616/rfc2616-sec10.html#sec10.4.5) – Object *object id* not found

#### **Get the relation detail between objects**

#### <span id="page-43-0"></span>**GET /objects/**(*object\_id*)**/relations/**

string: *relation\_name***/**int: *related\_id* Returns the relation detail between object *object\_id* and *related\_id*.

#### Request Headers

• [Authorization](http://www.w3.org/Protocols/rfc2616/rfc2616-sec14.html#sec14.8) – optional *[access token](#page-12-4)*

#### **Parameters**

- **object\_id** (*int|string*) identify a BEdita object. It can be the object id or the object unique name (nickname)
- **relation\_name** (*string*) the name of the relation that ties *object\_id* and *related\_id*
- **related\_id** (*int*) the object id of the related object

#### Response Headers

• [Content-Type](http://www.w3.org/Protocols/rfc2616/rfc2616-sec14.html#sec14.17) – application/json

#### Status Codes

- [200 OK](http://www.w3.org/Protocols/rfc2616/rfc2616-sec10.html#sec10.2.1) Success
- [400 Bad Request](http://www.w3.org/Protocols/rfc2616/rfc2616-sec10.html#sec10.4.1) Malformed request
- [401 Unauthorized](http://www.w3.org/Protocols/rfc2616/rfc2616-sec10.html#sec10.4.2) The object *object\_id* is protected and the request is not authorized
- [403 Forbidden](http://www.w3.org/Protocols/rfc2616/rfc2616-sec10.html#sec10.4.4) The request is authorized but without sufficient permission to access object *object\_id*
- [404 Not Found](http://www.w3.org/Protocols/rfc2616/rfc2616-sec10.html#sec10.4.5) Object *object\_id* not found

#### Example request:

```
GET /objects/15/relations/attach/23 HTTP/1.1
Host: example.com
Accept: application/json, text/javascript
```
#### Example response:

```
HTTP/1.1 200 OK
Content-Type: application/json
{
  "api": "objects",
  "data": {
    "priority": 3,
    "params": {
      "label": "here the label"
    }
  },
  "method": "get",
  "params": [],
  "url": "https://example.com/api/objects/1/relations/attach/2"
}
```
#### **Get the child position**

#### <span id="page-44-1"></span>**GET /objects/**(*object\_id*)**/children/**

int: *child\_id* Return the position (priority key) of *child\_id* relative to all children of parent object *object\_id*

#### Request Headers

• [Authorization](http://www.w3.org/Protocols/rfc2616/rfc2616-sec14.html#sec14.8) – optional *[access token](#page-12-4)*

#### **Parameters**

- **object\_id** (*int|string*) identify a BEdita object. It can be the object id or the object unique name (nickname)
- **child\_id** (*int*) the object id of the child of object *object\_id*

#### Response Headers

• [Content-Type](http://www.w3.org/Protocols/rfc2616/rfc2616-sec14.html#sec14.17) – application/json

#### Status Codes

- [200 OK](http://www.w3.org/Protocols/rfc2616/rfc2616-sec10.html#sec10.2.1) Success
- [400 Bad Request](http://www.w3.org/Protocols/rfc2616/rfc2616-sec10.html#sec10.4.1) Malformed request
- [401 Unauthorized](http://www.w3.org/Protocols/rfc2616/rfc2616-sec10.html#sec10.4.2) The object *object\_id* is protected and the request is not authorized
- [403 Forbidden](http://www.w3.org/Protocols/rfc2616/rfc2616-sec10.html#sec10.4.4) The request is authorized but without sufficient permission to access object *object\_id*
- [404 Not Found](http://www.w3.org/Protocols/rfc2616/rfc2616-sec10.html#sec10.4.5) Object *object\_id* not found

#### Example request:

```
GET /objects/1/children/2 HTTP/1.1
Host: example.com
Accept: application/json, text/javascript
```
#### Example response:

```
HTTP/1.1 200 OK
Content-Type: application/json
{
  "api": "objects",
  "data": {
    "priority": 3
  },
  "method": "get",
  "params": [],
  "url": "https://example.com/api/objects/1/children/2"
}
```
### <span id="page-44-0"></span>**8.2.3 Create an object**

#### **POST /objects**

Create a new BEdita object type.

Important: To write an object it has to be [configured to be writable](#page-8-0)

```
$config['api'] = array(
    // ....
    'validation' => array(
        // to save 'document' and 'event' object types
        'writableObjects' => array('document', 'event')
    )
);
```
The request body has to be a JSON as

**"data"**: {}

{

}

where inside "data" are placed all fields to save. User has to be [authenticated](#page-28-1) and "data": {} must contain:

•object\_type i.e. the object type you want to create

•at least a parent (parents key) accessible (with right permission for user authorized) on publication tree or at least a relation (relations key) with another object reachable (where *reachable* means an accessible object on tree or related to an accessible object on tree).

Required keys in JSON are shown below.

#### Request Headers

• [Authorization](http://www.w3.org/Protocols/rfc2616/rfc2616-sec14.html#sec14.8) – (required) *[access token](#page-12-4)*

Request JSON Object

- **data.object\_type** (*string*) (required) the object type to create
- data.parents (*array*) (required if data.relations with conditions specified below missing) a list of parents. Parents must be accessible (with right permission for user authorized) on publication tree
- **data.relations** (*object*) (required if data.parents with conditions specified above missing) an object of relations where the keys are the relations' names. Every relation contains an array of objects of related\_id and optionally of relation params

```
{
    "name1": [
        {
             "related_id": 1
        },
        {
             "related_id": 2,
             "params": {
                 "name param one": "value param one",
                 "name_param_two": "value param two"
             }
        }
    ],
    "name2": [
        {
             "related_id": 3
        }
    ]
}
```
• **data.custom\_properties** (*object*) – (optional) a list of custom properties to save. Set a custom property to  $null$  to delete it. For custom properties that supports multi options an array of values can be passed. Custom properties types are checked before save, so if type is *number* its value must be numeric, if it's *date* its value must be a compatibile ISO 8601 format.

```
{
    "custom_properties": {
        "custom_name_text": "my text here",
        "custom_name_number": 12,
        "custom_name_date": "2015-12-15T09:29:00+02:00",
        "custom_name_multiple": ["one", "two", "three"],
        "custom_name_to_remove": null
   }
}
```
#### Response Headers

- [Content-Type](http://www.w3.org/Protocols/rfc2616/rfc2616-sec14.html#sec14.17) application/json
- [Location](http://www.w3.org/Protocols/rfc2616/rfc2616-sec14.html#sec14.3) The url to the resource just created https://example.com/objects/(object\_id)

#### Status Codes

- [201 Created](http://www.w3.org/Protocols/rfc2616/rfc2616-sec10.html#sec10.2.2) Success, the object was created. Return the object detail as in [GET](#page-31-2) [/objects/\(object\\_id\)](#page-31-2)
- [400 Bad Request](http://www.w3.org/Protocols/rfc2616/rfc2616-sec10.html#sec10.4.1) Required parameters are missing or the request is malformed
- [401 Unauthorized](http://www.w3.org/Protocols/rfc2616/rfc2616-sec10.html#sec10.4.2) Request is not authorized

#### Example request:

```
POST /objects HTTP/1.1
Host: example.com
Accept: application/json, text/javascript
Content-Type: application/json
{
    "data": {
        "title": "My title",
        "object_type": "event",
        "description": "bla bla bla",
        "parents": [1, 34, 65],
        "relations": {
            "attach": [
                 {
                     "related_id": 12,
                     "params": {
                         "label": "foobar"
                     }
                 },
                 {
                     "related_id": 23
                 }
            ],
            "seealso": [
                 {
                     "related_id": 167
                 }
```
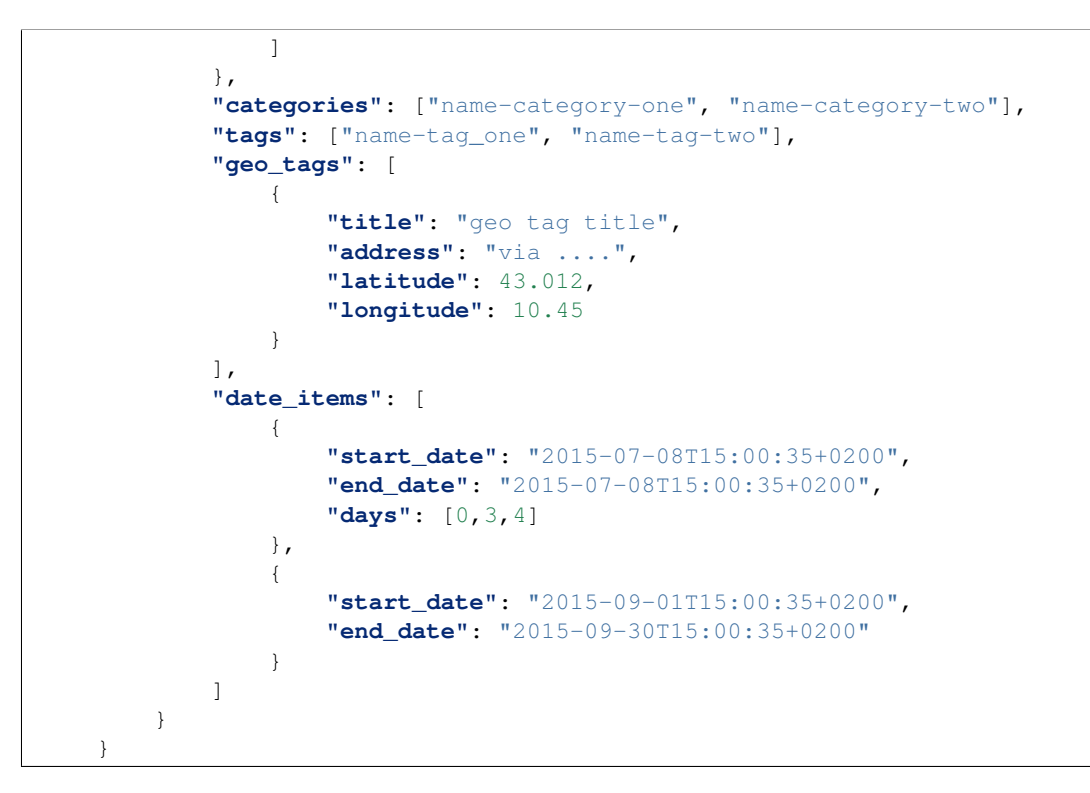

#### Example response:

```
HTTP/1.1 201 Created
Content-Type: application/json
{
  "api": "objects",
  "data": {
      "id": 45,
      "title": "My title",
      "object_type": "event",
      "description": "bla bla bla"
  },
  "method": "post",
  "params": [],
  "url": "https://example.com/api/objects"
}
```
The response payload contains the created object detail. *In the example above only some fileds are shown*. dates must be in ISO 8601 format.

# **8.2.4 Update an object**

#### <span id="page-47-0"></span>**POST /objects**

Update an existent object.

Important: To write an object it has to be [configured to be writable](#page-8-0)

```
$config['api'] = array(
    // ....
    'validation' => array(
```

```
// to save 'document' and 'event' object types
        'writableObjects' => array('document', 'event')
    )
);
```
[POST](http://www.w3.org/Protocols/rfc2616/rfc2616-sec9.html#sec9.5) request can be also used to **update an existent object**. In that case the object id has to be passed in "data" (as *[creating object](#page-44-0)*) and object\_type can be omitted.

#### Request Headers

• [Authorization](http://www.w3.org/Protocols/rfc2616/rfc2616-sec14.html#sec14.8) – (required) *[access token](#page-12-4)*

#### Request JSON Object

• **data.id** (*string*) – (required) the id of the object to update

#### Response Headers

• [Content-Type](http://www.w3.org/Protocols/rfc2616/rfc2616-sec14.html#sec14.17) – application/json

#### Status Codes

- [200 OK](http://www.w3.org/Protocols/rfc2616/rfc2616-sec10.html#sec10.2.1) Success, the object was updated. Return the object detail as in [GET](#page-31-2) [/objects/\(object\\_id\)](#page-31-2)
- [400 Bad Request](http://www.w3.org/Protocols/rfc2616/rfc2616-sec10.html#sec10.4.1) Required parameters are missing or the request is malformed
- [401 Unauthorized](http://www.w3.org/Protocols/rfc2616/rfc2616-sec10.html#sec10.4.2) Request is not authorized

#### **8.2.5 Create or update relations between objects**

#### <span id="page-48-0"></span>**POST /objects/**(*object\_id*)**/relations/**

string: *relation\_name* Create relations *relation\_name* between *object\_id* and other objects. If the relation between objects already exists then it will be updated.

Request data must be an array of relation data or only a relation data if you need to save only one relation.

#### Request Headers

• [Authorization](http://www.w3.org/Protocols/rfc2616/rfc2616-sec14.html#sec14.8) – (required) *[access token](#page-12-4)*

#### Request JSON Array of Objects

- **related\_id** (*string*) (required) the related object id
- **params** (*string*) (optional) it depends from relation type
- **priority** (*string*) (optional) is the position of the relation. Relation with lower priority are shown before.

#### Response Headers

- [Content-Type](http://www.w3.org/Protocols/rfc2616/rfc2616-sec14.html#sec14.17) application/json
- [Location](http://www.w3.org/Protocols/rfc2616/rfc2616-sec14.html#sec14.3) If at least a new relation was created [\(201 Created\)](http://www.w3.org/Protocols/rfc2616/rfc2616-sec10.html#sec10.2.2). The url to *[collection of](#page-42-0) [related objects](#page-42-0)*

#### Status Codes

- [200 OK](http://www.w3.org/Protocols/rfc2616/rfc2616-sec10.html#sec10.2.1) Success but no new relation was created.
- [201 Created](http://www.w3.org/Protocols/rfc2616/rfc2616-sec10.html#sec10.2.2) Success and at least a new relation was created. Return the object detail as in [GET /objects/\(object\\_id\)](#page-31-2)
- [400 Bad Request](http://www.w3.org/Protocols/rfc2616/rfc2616-sec10.html#sec10.4.1) Required parameters are missing or the request is malformed
- [401 Unauthorized](http://www.w3.org/Protocols/rfc2616/rfc2616-sec10.html#sec10.4.2) Request is not authorized

Example request to create/update only one relation:

```
POST /objects/3/relations/attach HTTP/1.1
Host: example.com
Accept: application/json, text/javascript
Content-Type: application/json
{
    "data": {
        "related_id": 34,
        "priority": 3
    }
}
```
Example request to create/update a bunch of relations:

```
POST /objects/3/relations/attach HTTP/1.1
Host: example.com
Accept: application/json, text/javascript
Content-Type: application/json
{
    "data": [
        {
            "related_id": 15,
            "params": {
                 "label": "my label"
            }
        },
        {
            "related_id": 28
        }
    ]
}
```
#### Example response:

```
HTTP/1.1 201 Created
Host: example.com
Location: https://example.com/objects/3/relations/attach
Accept: application/json, text/javascript
Content-Type: application/json
```
The response body will be the same as [GET /objects/\(object\\_id\)/relations/\(string:relation\\_name\)](#page-42-1)

### **8.2.6 Replace relation data between objects**

```
PUT /objects/(object_id)/relations/
```
string: *relation\_name***/**int: *related\_id* Replace the relation *relation\_name* data between *object\_id* and *related\_id*.

#### Request Headers

• [Authorization](http://www.w3.org/Protocols/rfc2616/rfc2616-sec14.html#sec14.8) – (required) *[access token](#page-12-4)*

#### Request JSON Object

- **related\_id** (*string*) (required) the related object id
- **params** (*string*) (optional) it depends from relation type
- **priority** (*string*) (optional) is the position of the relation. Relation with lower priority are shown before.

• [Content-Type](http://www.w3.org/Protocols/rfc2616/rfc2616-sec14.html#sec14.17) – application/json

#### Status Codes

- [200 OK](http://www.w3.org/Protocols/rfc2616/rfc2616-sec10.html#sec10.2.1) Success
- [400 Bad Request](http://www.w3.org/Protocols/rfc2616/rfc2616-sec10.html#sec10.4.1) Required parameters are missing or the request is malformed
- [401 Unauthorized](http://www.w3.org/Protocols/rfc2616/rfc2616-sec10.html#sec10.4.2) Request is not authorized

At least params or priority must be defined. If one of these is not passed it will be set to null.

#### Example request:

```
PUT /objects/1/relations/attach/2 HTTP/1.1
Host: example.com
Accept: application/json, text/javascript
Content-Type: application/json
{
    "data": {
        "priority": 3,
        "params": {
            "label": "new label"
        }
    }
}
```
#### Example response:

```
HTTP/1.1 200 Success
Host: example.com
Accept: application/json, text/javascript
Content-Type: application/json
```
The response body will be the same as GET /objects/(object\_id)/relations/(string:relation\_name)/(in

### **8.2.7 Add or edit children**

#### <span id="page-50-0"></span>**POST /objects/**(*object\_id*)**/children**

Add or edit children to area/section object type identified by *object\_id*

Request data must be an array of child data or only a child data if you need to save only one child.

#### Request Headers

• [Authorization](http://www.w3.org/Protocols/rfc2616/rfc2616-sec14.html#sec14.8) – (required) *[access token](#page-12-4)*

#### Request JSON Array of Objects

- **child\_id** (*string*) (required) the child object id
- **priority** (*string*) (optional) is the position of the child on the tree. Relation with lower priority are shown before.

- [Content-Type](http://www.w3.org/Protocols/rfc2616/rfc2616-sec14.html#sec14.17) application/json
- [Location](http://www.w3.org/Protocols/rfc2616/rfc2616-sec14.html#sec14.3) If at least a new child was created [\(201 Created\)](http://www.w3.org/Protocols/rfc2616/rfc2616-sec10.html#sec10.2.2) it contains the url to *[collection](#page-37-0) [of children objects](#page-37-0)*.

#### Status Codes

- [200 OK](http://www.w3.org/Protocols/rfc2616/rfc2616-sec10.html#sec10.2.1) Success but all objects already were children of *object\_id*. The children position (priority) could be changed. Response body is the children detail  $GET$ [/objects/\(object\\_id\)/children](#page-37-1)
- [201 Created](http://www.w3.org/Protocols/rfc2616/rfc2616-sec10.html#sec10.2.2) Success and at least a new child was added to parent *object\_id*. Response body is the children detail [GET /objects/\(object\\_id\)/children](#page-37-1).
- [400 Bad Request](http://www.w3.org/Protocols/rfc2616/rfc2616-sec10.html#sec10.4.1) Required parameters are missing or the request is malformed
- [401 Unauthorized](http://www.w3.org/Protocols/rfc2616/rfc2616-sec10.html#sec10.4.2) Request is not authorized

#### Example request to add/edit many children:

```
POST /objects/3/children HTTP/1.1
Host: example.com
Accept: application/json, text/javascript
Content-Type: application/json
{
    "data": [
        {
            "child_id": 15,
            "priority": 3
        },
        {
            "child_id": 28
        }
    ]
}
```
#### Example request to add/edit one child:

```
POST /objects/3/children HTTP/1.1
Host: example.com
Accept: application/json, text/javascript
Content-Type: application/json
{
    "data": {
        "child_id": 34,
        "priority": 3
    }
}
```
The response body will be the same as  $GET /object_j / (object_j d) /children$ 

### **8.2.8 Update child position**

```
PUT /objects/(object_id)/children/
```
int: *child\_id* Change the child position inside the children of *object\_id*.

#### Request Headers

- [Authorization](http://www.w3.org/Protocols/rfc2616/rfc2616-sec14.html#sec14.8) (required) *[access token](#page-12-4)*
- Request JSON Object
	- **priority** (*string*) (required) the position of child object id

• [Content-Type](http://www.w3.org/Protocols/rfc2616/rfc2616-sec14.html#sec14.17) – application/json

#### Status Codes

- [200 OK](http://www.w3.org/Protocols/rfc2616/rfc2616-sec10.html#sec10.2.1) Success. Children position (priority) updated.
- [400 Bad Request](http://www.w3.org/Protocols/rfc2616/rfc2616-sec10.html#sec10.4.1) Required parameters are missing or the request is malformed
- [401 Unauthorized](http://www.w3.org/Protocols/rfc2616/rfc2616-sec10.html#sec10.4.2) Request is not authorized

#### Example request:

```
POST /objects/1/children/2 HTTP/1.1
Host: example.com
Accept: application/json, text/javascript
Content-Type: application/json
{
    "data": {
        "priority": 5
    }
}
```
Example response:

```
HTTP/1.1 200 OK
Content-Type: application/json
{
  "api": "objects",
  "data": {
    "priority": 5
  },
  "method": "get",
  "params": [],
  "url": "https://example.com/api/objects/1/children/2"
}
```
### **8.2.9 Delete an object**

<span id="page-52-0"></span>**DELETE /objects/**(*object\_id*) Delete the object *object\_id*

Request Headers

• [Authorization](http://www.w3.org/Protocols/rfc2616/rfc2616-sec14.html#sec14.8) – (required) *[access token](#page-12-4)*

#### Response Headers

• [Content-Type](http://www.w3.org/Protocols/rfc2616/rfc2616-sec14.html#sec14.17) – application/json

### Status Codes

• [204 No Content](http://www.w3.org/Protocols/rfc2616/rfc2616-sec10.html#sec10.2.5) – The object was deleted.

- [400 Bad Request](http://www.w3.org/Protocols/rfc2616/rfc2616-sec10.html#sec10.4.1) Required parameters are missing or the request is malformed
- [401 Unauthorized](http://www.w3.org/Protocols/rfc2616/rfc2616-sec10.html#sec10.4.2) Request is not authorized
- [404 Not Found](http://www.w3.org/Protocols/rfc2616/rfc2616-sec10.html#sec10.4.5) The object to delete not exists or it has already been removed

#### Example request:

```
DELETE /objects/15 HTTP/1.1
Host: example.com
Accept: application/json, text/javascript
```
#### Example response:

**HTTP**/1.1 204 No Content

### **8.2.10 Delete a relation between objects**

#### <span id="page-53-1"></span>**DELETE /objects/**(*object\_id*)**/relations/**

string: *relation\_name***/**int: *related\_id* Delete the relation *relation\_name* between *object\_id* and *related\_id*

#### Request Headers

• [Authorization](http://www.w3.org/Protocols/rfc2616/rfc2616-sec14.html#sec14.8) – (required) *[access token](#page-12-4)*

#### Response Headers

• [Content-Type](http://www.w3.org/Protocols/rfc2616/rfc2616-sec14.html#sec14.17) – application/json

#### Status Codes

- [204 No Content](http://www.w3.org/Protocols/rfc2616/rfc2616-sec10.html#sec10.2.5) The relation *relation\_name* between *object\_id* and *related\_id* was deleted.
- [400 Bad Request](http://www.w3.org/Protocols/rfc2616/rfc2616-sec10.html#sec10.4.1) Required parameters are missing or the request is malformed
- [401 Unauthorized](http://www.w3.org/Protocols/rfc2616/rfc2616-sec10.html#sec10.4.2) Request is not authorized
- [404 Not Found](http://www.w3.org/Protocols/rfc2616/rfc2616-sec10.html#sec10.4.5) The relation *relation\_name* between *object\_id* and *related\_id* not exists or it has already been removed

#### Example request:

```
DELETE /objects/10/relations/seealso/36 HTTP/1.1
Host: example.com
Accept: application/json, text/javascript
```
#### Example response:

**HTTP**/1.1 204 No Content

### **8.2.11 Remove a child from a parent**

<span id="page-53-0"></span>**DELETE /objects/**(*object\_id*)**/children/** int: *child\_id* Remove *child\_id* from *object\_id* children

#### Request Headers

• [Authorization](http://www.w3.org/Protocols/rfc2616/rfc2616-sec14.html#sec14.8) – (required) *[access token](#page-12-4)*

#### Response Headers

• [Content-Type](http://www.w3.org/Protocols/rfc2616/rfc2616-sec14.html#sec14.17) – application/json

#### Status Codes

- [204 No Content](http://www.w3.org/Protocols/rfc2616/rfc2616-sec10.html#sec10.2.5) *child\_id* was removed from *object\_id* children.
- [400 Bad Request](http://www.w3.org/Protocols/rfc2616/rfc2616-sec10.html#sec10.4.1) Required parameters are missing or the request is malformed
- [401 Unauthorized](http://www.w3.org/Protocols/rfc2616/rfc2616-sec10.html#sec10.4.2) Request is not authorized
- [404 Not Found](http://www.w3.org/Protocols/rfc2616/rfc2616-sec10.html#sec10.4.5) *child id* not exists or it has already been removed from *object id* children.

#### Example request:

```
DELETE /objects/1/children/3 HTTP/1.1
Host: example.com
Accept: application/json, text/javascript
```
#### Example response:

**HTTP**/1.1 204 No Content

# <span id="page-54-0"></span>**8.3 Posters /posters**

Warning: This endpoint is still in development and could be completely changed or removed in next versions. Use it with caution.

### **8.3.1 Get the image representation of object** *object\_id* **as thumbnail url**

#### <span id="page-54-1"></span>**GET /posters/**(*object\_id*)

Get the thumbnail url of an image representation of the object *object\_id*. The thumbnail returned depends from the object type of *object\_id* and from its relations, in particular:

1.if object *object\_id* has a 'poster' relation with an image object then it returns a thumbnail of that image

2.else if the object is an image then it returns a thumbnail of the object

3.else if the object has an 'attach' relation with an image object then it returns a thumbnail of that image

#### Request Headers

• [Authorization](http://www.w3.org/Protocols/rfc2616/rfc2616-sec14.html#sec14.8) – optional *[access token](#page-12-4)*

#### **Parameters**

• **object\_id** (*int|string*) – identify a BEdita object. It can be the object id or the object unique name (nickname)

#### Query Parameters

- **width** (*int*) the thumbnail width
- **height** (*int*) the thumbnail height

#### Response Headers

• [Content-Type](http://www.w3.org/Protocols/rfc2616/rfc2616-sec14.html#sec14.17) – application/json

#### Status Codes

- [200 OK](http://www.w3.org/Protocols/rfc2616/rfc2616-sec10.html#sec10.2.1) Success
- [401 Unauthorized](http://www.w3.org/Protocols/rfc2616/rfc2616-sec10.html#sec10.4.2) The object *object\_id* is protected and the request is not authorized
- [403 Forbidden](http://www.w3.org/Protocols/rfc2616/rfc2616-sec10.html#sec10.4.4) The request is authorized but without sufficient permission to access object *object\_id*
- [404 Not Found](http://www.w3.org/Protocols/rfc2616/rfc2616-sec10.html#sec10.4.5) Object *object\_id* not found

#### Example request:

```
GET /posters/5 HTTP/1.1
Host: example.com
Accept: application/json, text/javascript
Content-Type: application/json
```
#### Example response:

```
HTTP/1.1 200 Success
Host: example.com
Accept: application/json, text/javascript
Content-Type: application/json
{
 "api": "posters",
 "data": {
   "id": 5,
   "uri": "https://media.server/path/to/thumb/thumbnail.jpg"
 },
 "method": "get",
 "params": [],
 "url": "https://example.com/api/posters/5"
}
```
### **8.3.2 Get a collection of image representations**

The /posters endpoint can be used also to retrieve a collection of image representations.

#### <span id="page-55-0"></span>**GET /posters**

If called with id query string parameter the response will contain a collection of the requested *posters*

The response will be an array of posters as shown below.

#### Request Headers

• [Authorization](http://www.w3.org/Protocols/rfc2616/rfc2616-sec14.html#sec14.8) – optional *[access token](#page-12-4)*

#### Query Parameters

- **id** a comma separated list of object ids. The max number of ids you can request is defined by ApiBaseController::\$paginationOptions['maxPageSize']
- **width** (*int*) the thumbnail width
- **height** (*int*) the thumbnail height

#### Response Headers

• [Content-Type](http://www.w3.org/Protocols/rfc2616/rfc2616-sec14.html#sec14.17) – application/json

#### Status Codes

- [200 OK](http://www.w3.org/Protocols/rfc2616/rfc2616-sec10.html#sec10.2.1) Success
- [400 Bad Request](http://www.w3.org/Protocols/rfc2616/rfc2616-sec10.html#sec10.4.1) Malformed request
- [401 Unauthorized](http://www.w3.org/Protocols/rfc2616/rfc2616-sec10.html#sec10.4.2) The request is not authorized to access to protected publication

• [403 Forbidden](http://www.w3.org/Protocols/rfc2616/rfc2616-sec10.html#sec10.4.4) – The request is authorized but without sufficient permissions to access to protected publication

#### Example request:

```
GET /posters?id=1,2,3,4,5 HTTP/1.1
Host: example.com
Accept: application/json, text/javascript
```
#### Example response:

```
HTTP/1.1 200 OK
Content-Type: application/json
{
   "api": "posters",
   "data": [
       {
         "id": 1,
         "uri": "https://media.server/path/to/thumb/thumbnail-1.jpg"
       },
       {
         "id": 2,
         "uri": "https://media.server/path/to/thumb/thumbnail-2.jpg"
       },
       {
         "id": 3,
         "uri": "https://media.server/path/to/thumb/thumbnail-3.jpg"
       },
       {
         "id": 4,
         "uri": "https://media.server/path/to/thumb/thumbnail-4.jpg"
       },
       {
         "id": 5,
         "uri": "https://media.server/path/to/thumb/thumbnail-5.jpg"
       }
   ],
    "method": "get",
    "params": {
        "id": "1,2,3,4,5"
    },
    "url": "https://example.com/api/posters"
}
```
### <span id="page-56-0"></span>**8.4 User profile /me**

Warning: This endpoint is still in development and could be completely changed or removed in next versions. Use it with caution.

# **8.4.1 Obtain information about authenticated user**

#### <span id="page-57-0"></span>**GET /me**

Return information about current authenticated user

### Request Headers

• [Authorization](http://www.w3.org/Protocols/rfc2616/rfc2616-sec14.html#sec14.8) – (required) *[access token](#page-12-4)*

#### Response Headers

• [Content-Type](http://www.w3.org/Protocols/rfc2616/rfc2616-sec14.html#sec14.17) – application/json

### Status Codes

- [200 OK](http://www.w3.org/Protocols/rfc2616/rfc2616-sec10.html#sec10.2.1) Success
- [401 Unauthorized](http://www.w3.org/Protocols/rfc2616/rfc2616-sec10.html#sec10.4.2) The request is not authorized
- [404 Not Found](http://www.w3.org/Protocols/rfc2616/rfc2616-sec10.html#sec10.4.5) –

### See also:

To an index of all API requests see HTTP Routing Table

**CHAPTER 9**

**Indices and tables**

<span id="page-58-0"></span>• genindex

• HTTP Routing Table

### <span id="page-60-0"></span>/auth

GET /auth, [27](#page-30-0) POST /auth, [26](#page-29-0) DELETE /auth/(string:refresh\_token), [28](#page-31-1)

### /me

GET /me, [54](#page-57-0)

### /objects

```
GET /objects, 32
GET /objects/(object_id), 28
GET /objects/(object_id)/children, 34
GET /objects/(object_id)/children/(int:child_id),
      41
GET /objects/(object_id)/contents, 35
GET /objects/(object_id)/descendants,
       36
GET /objects/(object_id)/relations, 38
GET /objects/(object_id)/relations/(string:relation_name),
       39
GET /objects/(object_id)/relations/(string:relation_name)/(int:related_id),
      40
GET /objects/(object_id)/sections, 35
GET /objects/(object_id)/siblings, 37
POST /objects, 44
POST /objects/(object_id)/children, 47
POST /objects/(object_id)/relations/(string:relation_name),
      45
PUT /objects/(object_id)/children/(int:child_id),
       48
PUT /objects/(object_id)/relations/(string:relation_name)/(int:related_id),
      46
DELETE /objects/(object_id), 49
DELETE /objects/(object_id)/children/(int:child_id),
      50
DELETE /objects/(object_id)/relations/(string:relation_name)/(int:related_id),
      50
/posters
```

```
GET /posters, 52
GET /posters/(object_id), 51
```
Index

# A

Access token, [9](#page-12-6)

# J

JSON Web Token, [9](#page-12-6) JWT, [9](#page-12-6)

# R

Refresh token, [9](#page-12-6)